Data Analytics Products [\(https://cloud.google.com/products/big-data/\)](https://cloud.google.com/products/big-data/) Cloud Pub/Sub [\(https://cloud.google.com/pubsub/\)](https://cloud.google.com/pubsub/) Documentation (https://cloud.google.com/pubsub/docs/) [Guides](https://cloud.google.com/pubsub/docs/)

# Using Pub/Sub with Dataflow

Cloud Dataflow (https://cloud.google.com/dataflow/) is a fully-managed service for transforming and enriching data in stream (real-time) and batch modes with equal reliability and expressiveness. It provides a simplified pipeline development environment using the Apache Beam SDK, which has a rich set of windowing and session analysis primitives as well as an ecosystem of source and sink connectors. This quickstart shows you you how to use Dataflow to:

- Read messages published to a Pub/Sub topic
- Window (or buffer) the messages into batches
- Write the messages to Cloud Storage

This quickstart introduces you to using Dataflow in Java and Python. SQL (https://cloud.google.com/dataflow/docs/guides/sql/dataflow-sql-intro) is also supported.

You can also start by using UI-based Dataflow templates (https://cloud.google.com/dataflow/docs/guides/templates/overview) if you do not intend to do custom data processing.

## Before you begin

Set up your Cloud Storage environment

- 1. Follow the instructions for installing and initializing the Cloud SDK [\(https://cloud.google.com/sdk/docs/\)](https://cloud.google.com/sdk/docs/).
- 2. Enable billing [\(https://cloud.google.com/billing/docs/how-to/modify-project\)](https://cloud.google.com/billing/docs/how-to/modify-project) for your project.
- 3. To complete this quickstart, you need to enable the following APIs: Compute Engine, Stackdriver, Cloud Storage, Cloud Storage JSON, Pub/Sub, Cloud Scheduler, Resource Manager, and App Engine.

ENABLE THE APIS [\(HTTPS://CONSOLE.CLOUD.GOOGLE.COM/FLOWS/ENABLEAPI?APIID=DATAFLOW](https://console.cloud.google.com/flows/enableapi?apiid=dataflow,compute_component,logging,storage_component,storage_api,pubsub,cloudresourcemanager.googleapis.com,cloudscheduler.googleapis.com,appengine.googleapis.com)

It might take a few moments before the APIs appear in the console.

4. Create a service account key:

C<mark>REATE A SERVICE ACCOUNT KEY</mark> (HTTPS://CONSOLE.CLOUD.GOOGLE.COM/APIS/CREDENTIALS/

- a. From the **Service account** list, select *New service account*.
- b. Enter a name in the **Service account name** field.
- c. From the **Role** list, select **Project > Owner**.
- d. Click **Create**.

The key is sent to your browser's default downloads folder.

5. Set the GOOGLE\_APPLICATION\_CREDENTIALS environment variable to point to the service account key.

export GOOGLE\_APPLICATION\_CREDENTIALS=path/to/my/credentials.json

6. Create variables for your bucket and project. Cloud Storage bucket names must be globally unique.

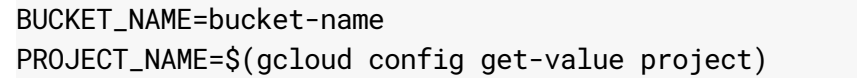

7. Create a Cloud Storage bucket owned by this project:

gsutil mb gs://\$BUCKET\_NAME

8. Create a Pub/Sub topic in this project:

gcloud pubsub topics create cron-topic

9. Create a Cloud Scheduler job in this project. The job publishes a message to a Cloud Pub/Sub topic at one-minute intervals.

If an App Engine app does not exist for the project, this step will create one.

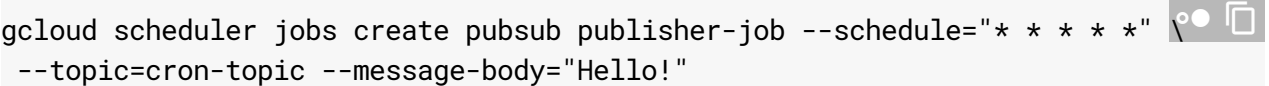

Start the job.

 $\bullet$   $\Box$ 

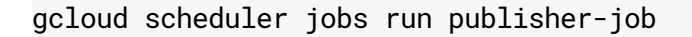

10. Use the following command to clone the quickstart repository and navigate to the sample code directory:

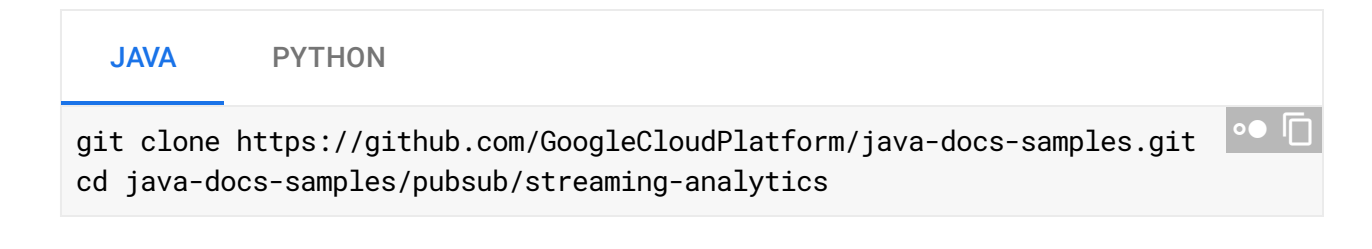

### Stream messages from Pub/Sub to Cloud Storage

#### Code sample

This sample code uses Dataflow to:

- Read Pub/Sub messages.
- Window (or group) messages by timestamp in 2-minute intervals.
- Save the messages in each window as files in Cloud Storage.

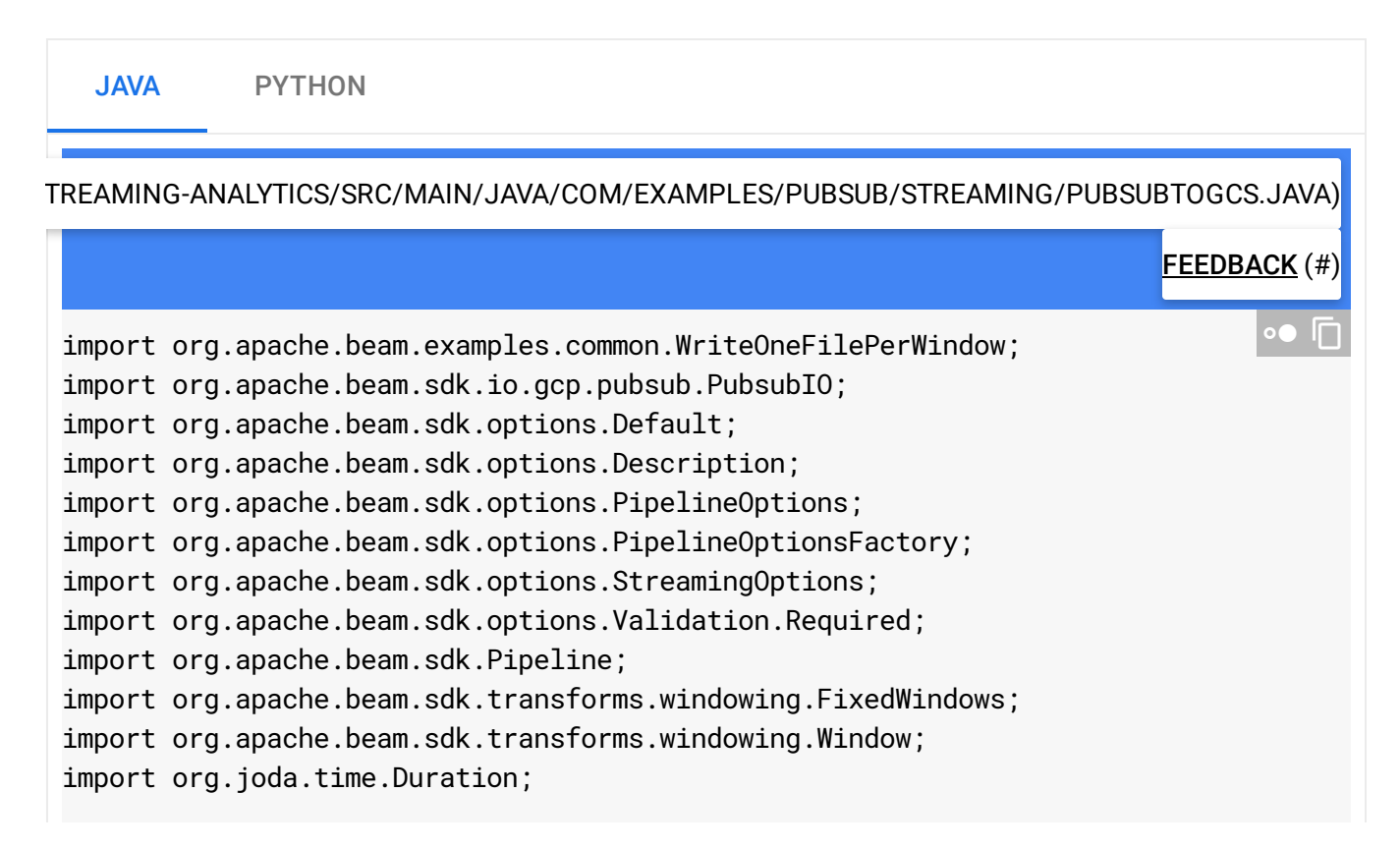

```
import java.io.IOException;
public class PubSubToGCS {
  /*
  * Define your own configuration options. Add your own arguments to be processed
  * by the command-line parser, and specify default values for them.
  */
  public interface PubSubToGCSOptions extends PipelineOptions, StreamingOptions {
    @Description("The Cloud Pub/Sub topic to read from.")
    @Required
    String getInputTopic();
    void setInputTopic(String value);
    @Description("Output file's window size in number of minutes.")
    @Default.Integer(1)
    Integer getWindowSize();
    void setWindowSize(Integer value);
    @Description("Path of the output file including its filename prefix.")
    @Required
    String getOutput();
    void setOutput(String value);
  }
  public static void main(String[] args) throws IOException {
    // The maximum number of shards when writing output.
    int numShards = 1;
    PubSubToGCSOptions options = PipelineOptionsFactory
      .fromArgs(args)
      .withValidation()
      .as(PubSubToGCSOptions.class);
    options.setStreaming(true);
    Pipeline pipeline = Pipeline.create(options);
    pipeline
      // 1) Read string messages from a Pub/Sub topic.
      .apply("Read PubSub Messages", PubsubIO.readStrings().fromTopic(options.getI
      // 2) Group the messages into fixed-sized minute intervals.
      .apply(Window.into(FixedWindows.of(Duration.standardMinutes(options.getWindo
      // 3) Write one file to GCS for every window of messages.
```

```
.apply("Write Files to GCS", new WriteOneFilePerWindow(options.getOutput(),
    // Execute the pipeline and wait until it finishes running.
    pipeline.run().waitUntilFinish();
  }
}
```
#### Start the pipeline

To start the pipeline, use the following command:

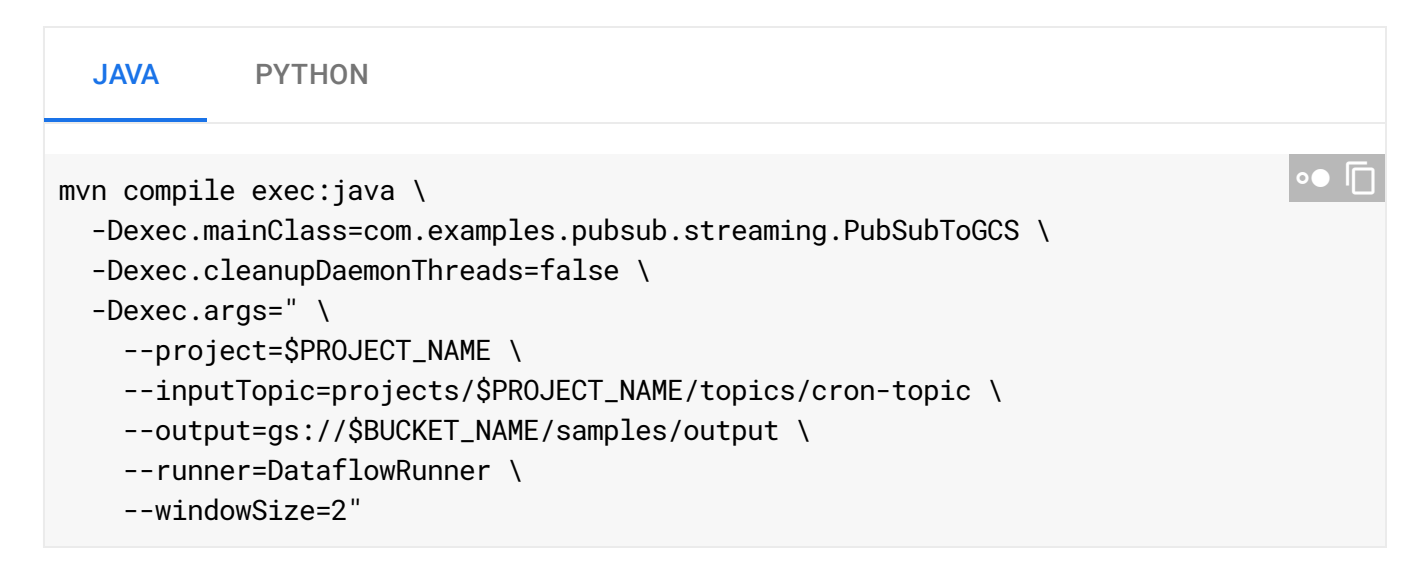

#### Observe job and pipeline progress

You can observe the job's progress in the Dataflow console.

#### GO TO THE DATAFLOW CONSOLE [\(HTTPS://CONSOLE.CLOUD.GOOGLE.COM/DATAFLOW?PROJECT=\)](https://console.cloud.google.com/dataflow?project=)

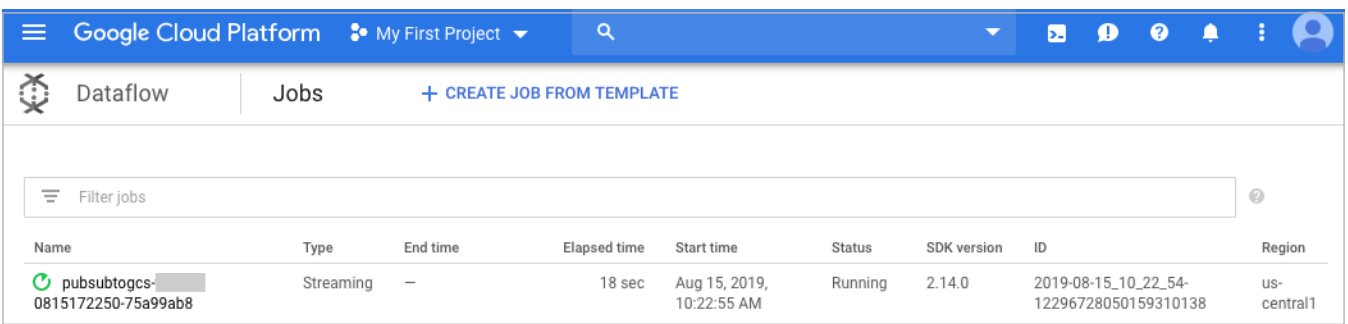

Open the job details view to see:

- Job structure
- Job logs
- Stage metrics

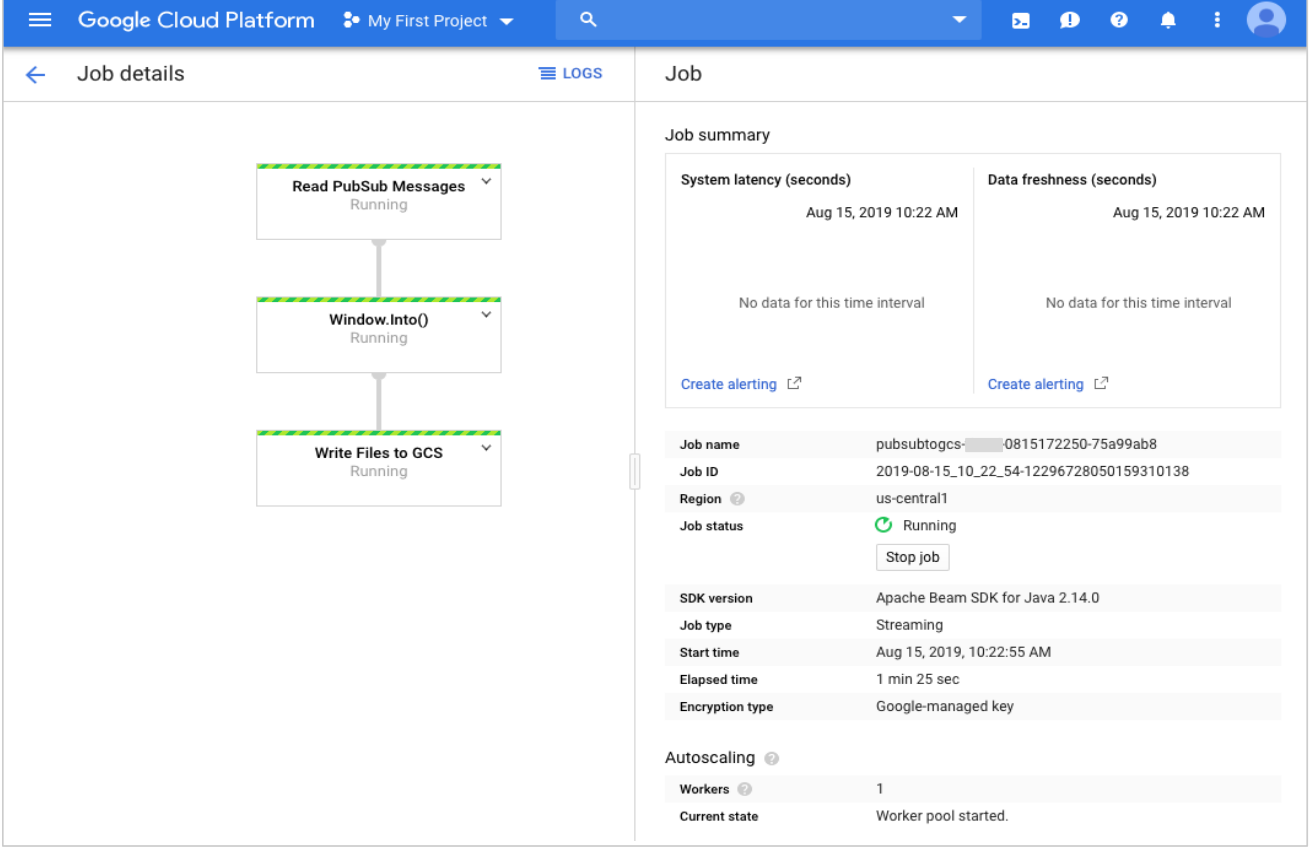

You may have to wait a few minutes to see the output files in Cloud Storage.

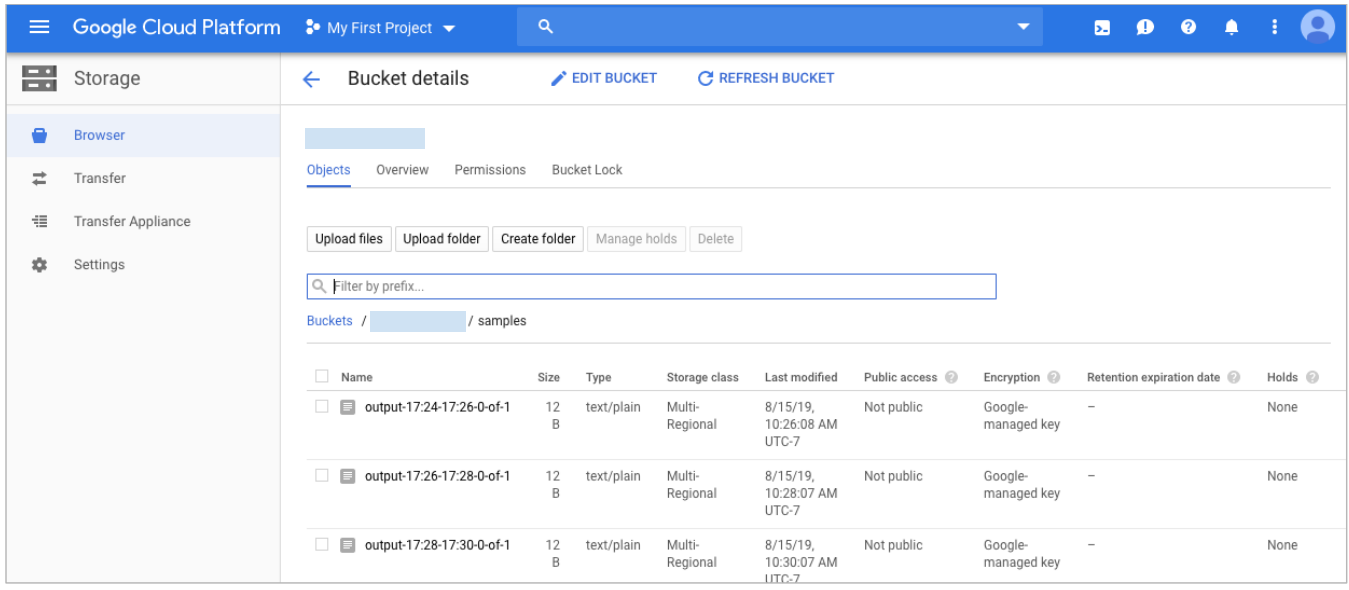

Alternatively, use the command line below to check which files have been written out.

```
gsutil ls gs://${BUCKET_NAME}/samples/
```
The output should look like the following:

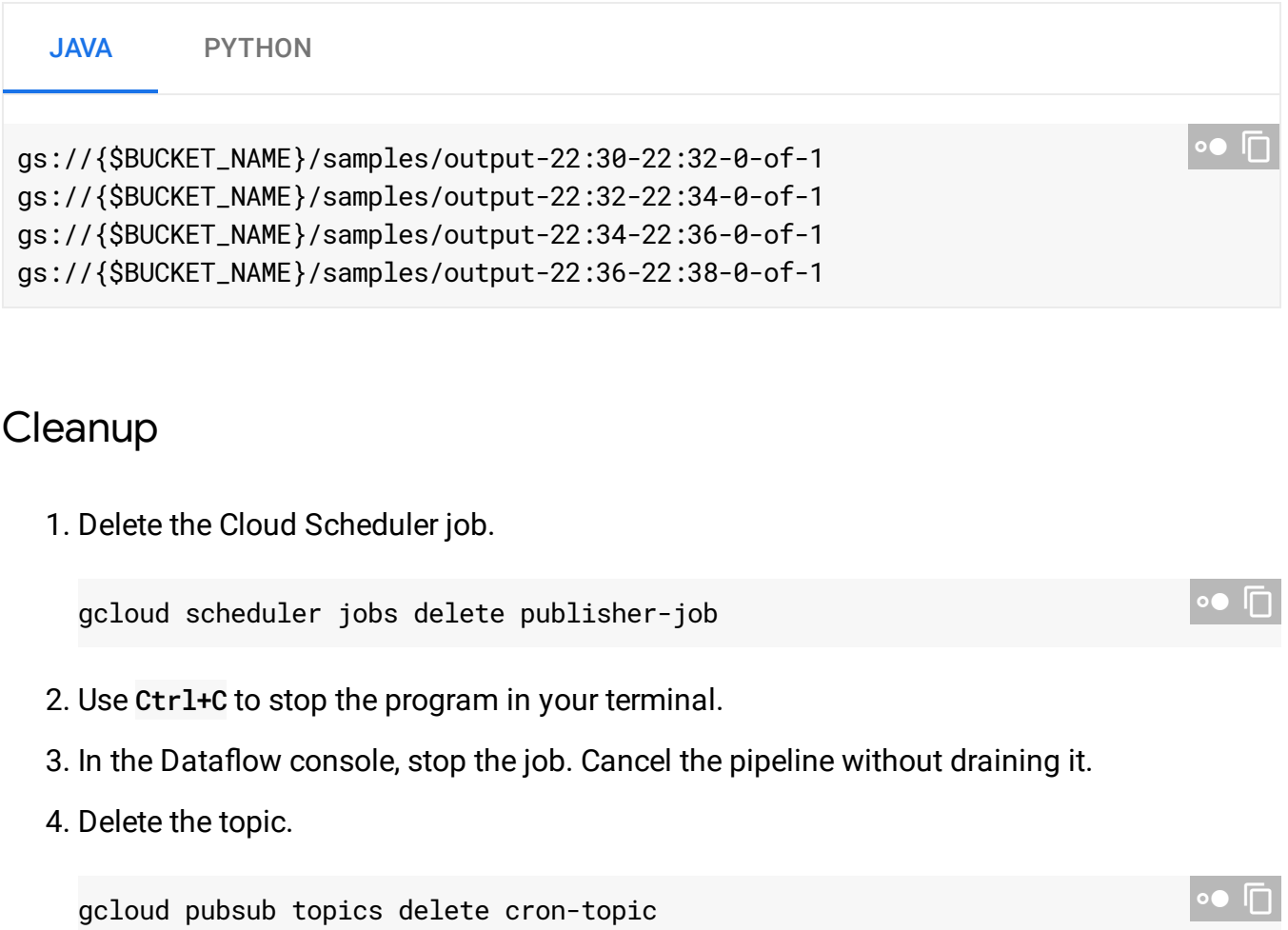

5. Delete the files created by the pipeline.

gsutil -m rm -rf "gs://\${BUCKET\_NAME}/samples/output\*"

6. Remove the Cloud Storage bucket.

gsutil rb gs://\${BUCKET\_NAME}

## What's next

**Note:** Pub/Sub aggregates the messages in this Quickstart using the publish timestamps created by the Pub/Sub server.

- If you would like to output Pub/Sub messages to files using a different timestamp, you can publish those as custom attributes in the message body, then configure your Dataflow pipeline to use the alternate timestamp. For example, this Java code demonstrates how to do this using Apache Beam's WithTimestamp [\(https://github.com/apache/beam/blob/master/sdks/java/core/src/main/java/org/apache/beam/s](https://github.com/apache/beam/blob/master/sdks/java/core/src/main/java/org/apache/beam/sdk/transforms/WithTimestamps.java) dk/transforms/WithTimestamps.java)
- Take a look at Google's open-source Dataflow templates designed for streaming (https://cloud.google.com/dataflow/docs/guides/templates/provided-streaming).
- For more about windowing, see the Apache Beam Mobile Gaming Pipeline [\(https://beam.apache.org/get-started/mobile-gaming-example/#hourlyteamscore-advanced](https://beam.apache.org/get-started/mobile-gaming-example/#hourlyteamscore-advanced-processing-in-batch-with-windowing)processing-in-batch-with-windowing) example.

Except as otherwise noted, the content of this page is licensed under the Creative Commons Attribution 4.0 License [\(https://creativecommons.org/licenses/by/4.0/\)](https://creativecommons.org/licenses/by/4.0/)*, and code samples are licensed under the Apache 2.0 License* [\(https://www.apache.org/licenses/LICENSE-2.0\)](https://www.apache.org/licenses/LICENSE-2.0)*. For details, see our Site Policies* [\(https://developers.google.com/terms/site-policies\)](https://developers.google.com/terms/site-policies)*. Java is a registered trademark of Oracle and/or its aliates.*

*Last updated November 25, 2019.*

.